# VAGRANT UP AND RUNNING

**Rob Bayliss** 

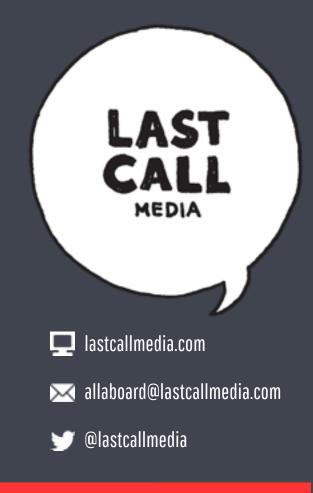

# ABOUT ME

- CTO at Last Call Media
- PHP/Drupal Developer
- Lead Architect
- Educator
- Open source advocate

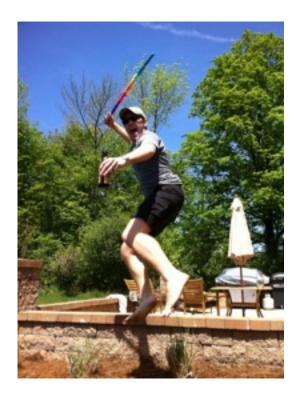

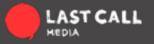

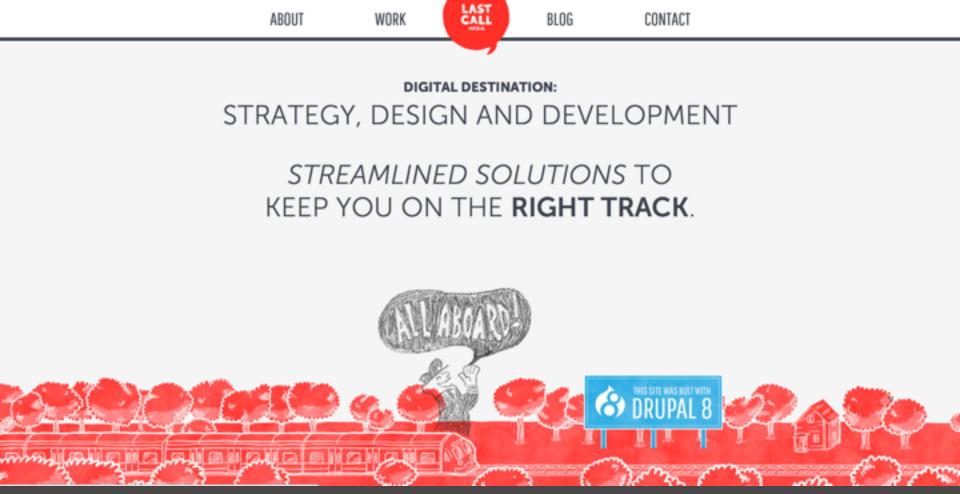

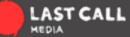

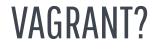

A tool for creating portable development environments.

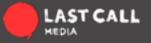

#### VAGRANT?

- Quickly spin up new developers with a powerful, custom stack
- Share your environment with your team
- Maintain multiple environments
- Emulate a production environment

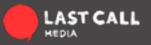

#### VAGRANT?

You **do** use a production-like environment for all of your development, right?

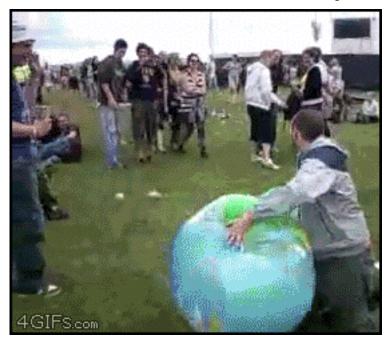

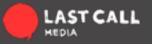

#### WHAT ABOUT VIRTUALIZATION?

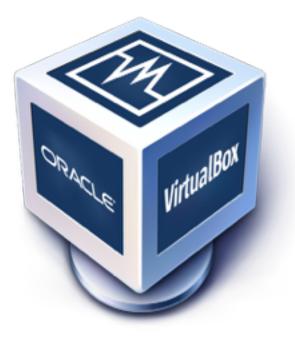

# **m**ware

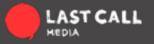

#### THE BASICS:

Vagrant is a command line tool. Here are the most important commands:

- **vagrant init** *initialize a new vagrant box in the current directory*
- **vagrant up** start an existing vagrant environment (box) and provision it
- **vagrant ssh** *shell into a running vagrant box*
- **vagrant halt** stop a running vagrant box (shut down the computer)
- vagrant destroy completely destroy a vagrant box (delete all the things)

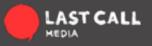

# THE LINGO

**vagrant box** - an instance of a VirtualBox VM that has been provisioned and started using Vagrant

**base box** - a stored VirtualBox machine packaged into a single file. Think of this as the template for your Vagrant box.

**provision** - the configuration step that comes after the Vagrant box loads. **Vagrantfile** - a single file that defines what a particular Vagrant box is, including the base box, network settings, and provisioning.

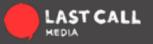

# INSTALLATION

- 1. <u>Download VirtualBox</u>
- 2. Download Vagrant
- 3. Create a new Vagrant box (vagrant init rbayliss/debian-wheezy)
- 4. Start the Vagrant box (vagrant up)

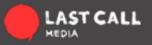

#### A BASIC EXAMPLE

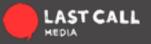

Vagrant.configure(VAGRANTFILE\_API\_VERSION) do |config| ... Stuff goes here end

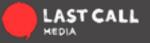

# Every Vagrant virtual environment requires a box to build off of. config.vm.box = "puppetlabs/debian-7.5-64-puppet"

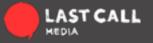

# Create a private network, which allows host-only access to the machine # using a specific IP. config.vm.network "private\_network", ip: "192.168.33.10"

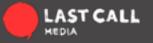

# Share an additional folder to the guest VM. The first argument is # the path on the host to the actual folder. The second argument is # the path on the guest to mount the folder. config.vm.synced\_folder "../data", "/vagrant\_data"

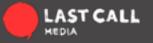

# Provision using a shell script: config.vm.provision "shell", path: "provision.sh"

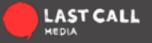

# PROVISIONING

# Provisioning can be done with many tools.

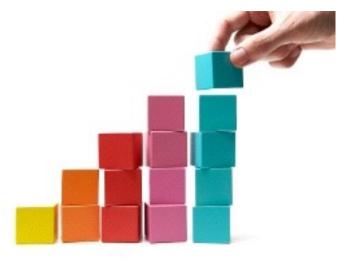

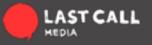

# **CREATING A NEW BASE BOX**

- 1. Start from an existing box
- 2. Install only the pieces you know you'll always need
- 3. Clean up
- 4. Export the .box file (vagrant package)
- 5. Upload to a web-accessible place
- 6. Add to Vagrant Cloud

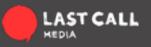

#### CONCLUSION

Vagrant is a only a tool...

A super awesome, powerful tool to help you spread sustainable development practices at your organization.

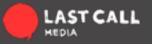

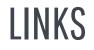

https://www.vagrantup.com https://vagrantcloud.com http://www.vagrantbox.es https://vagrantcloud.com/puppetlabs https://github.com/rbayliss/vagrant-demo

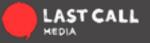

### **QUESTIONS?**

Twitter: @rbayliss Website: <u>https://lastcallmedia.com</u> Email: <u>rob@lastcallmedia.com</u>

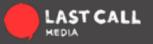